# **Les bonnes précautions à prendre**

# **La mise à jour de mon logiciel de paye pour la DSN Précaution n°2 :**

La Déclaration Sociale Nominative sert à transmettre les informations sociales concernant les salariés en une seule fois à tous les organismes de protection sociale à partir de la feuille de paie.

Il est important de mettre à jour les éléments d'information concernant vos déclarations DSN.

Si votre gestion de paie est gérée par votre service de comptabilité, n'hésitez pas à lui transmettre directement ce document.

En cas de difficulté, nous restons à votre disposition du lundi au vendredi de 8h30 à 17h30 :

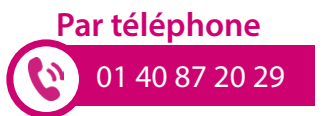

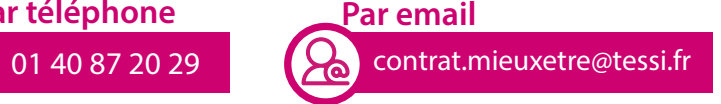

## **Comment paramétrer votre système de paie ?**

La mise à jour doit se faire **entre décembre et janvier de chaque année** pour pouvoir effectuer les déclarations des payes du mois de janvier correctement.

Si votre logiciel de paie le permet, vous pourrez **intégrer directement la fiche** au format XML qui mettra le paramétrage à jour.

Si vous devez opter pour un **paramétrage manuel,** il est impératif de **remettre à jour l'ensemble des éléments pour 2021** : codes dont le **code délégataire, tarifs...**

**Le nouveau code délégataire est :**

**DMUTU1**

## **Comment régler vos cotisations ?**

Vous pouvez toujours choisir le **mode** et la **périodicité de règlement** à votre convenance et le modifier mais la modification ne prendra effet qu'après le terme de l'échéance en cours.

Si vous optez par un paiement via la DSN, il faudra **fournir au préalable un Mandat SEPA signé** 

**avec un RIB** à l'adresse suivante : : Centre de gestion Mutuelle Mieux-Etre TSA 60147 31602 Muret Cedex

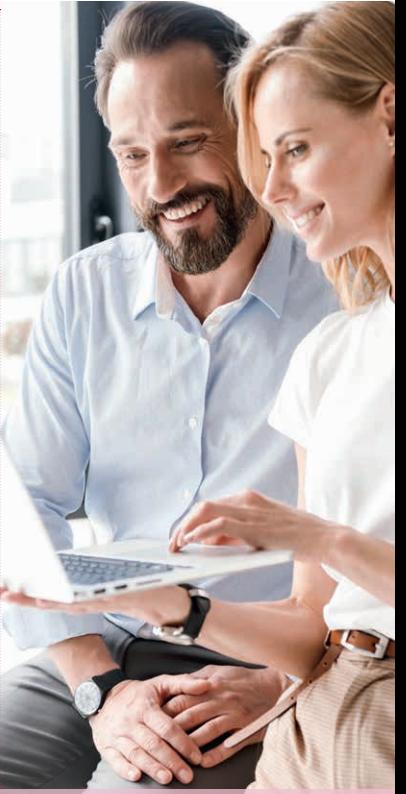

# **Précisions sur le paramétrage du paiement des cotisations dans la DSN**

## Important

**Si vos fiches de paie sont gérées par votre service comptabilité, nous vous recommandons de lui transmettre directement ce document afin qu'il puisse faire les démarches nécessaires au bon fonctionnement de votre contrat.** 

**En cas de difficultés, vous pouvez également vous tourner vers votre éditeur du progiciel de paie.**

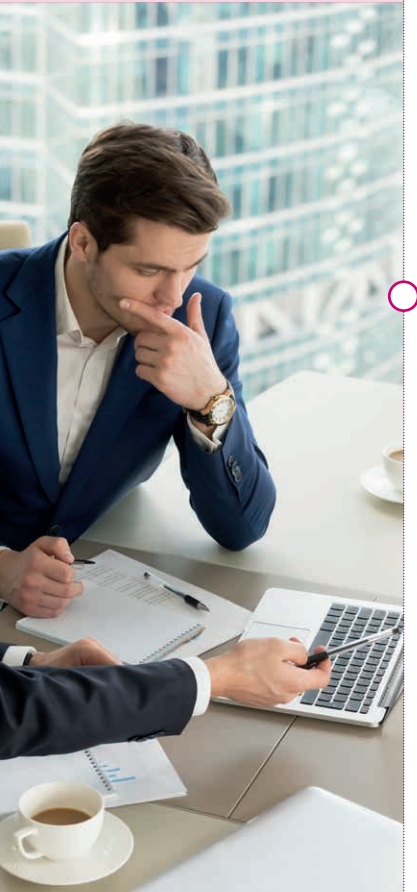

#### **Etape 1 Je paramètre mon outil de paie**

Afin de paramétrer votre paiement de cotisations dans la DSN, vous devez au préalable paramétrer les blocs dans votre outil de paie à partir de la fiche de paramétrage DSN disponible sur net-entreprises.fr ou msa.fr (régime agricole). Les actions de paramétrage sont rappelées ci-dessous :

#### **Bloc 15 – 'Adhésion' :**

- S21.G00.15.002 Code organisme de Prévoyance : **775659907**
- S21.G00.15.003 Code délégataire de gestion : **DMUTU1**

#### **Bloc 20 – 'Versement' :**

- S21.G00.20.001 Identifiant Organisme de Protection Sociale : **775659907**
- S21.G00.20.008 Code délégataire de gestion : **DMUTU1**
- $\odot$  Mode de paiement '02' pour le mode de paiement virement ou '01' pour le mode de paiement par chèque
- Montant de vos cotisations pour vos effectifs et pour la période concernée à actualiser à chaque paiement
- Date de paiement : information obligatoire.

#### **Etape 2 Chaque mois ou trimestre, je paie mes cotisations par virement ou chèque**

Le paiement de vos cotisations peut être effectué

 **Par virement sur le compte dont les références sont les suivantes :** Code B.I.C : CRLYFRPP IBAN : FR05 3000 2056 6900 0023 0146 D43

 *Merci de libeller l'ordre de virement avec la référence de votre contrat et l'échéance réglée.*

#### **Par chèque à l'adresse suivante :**

 MUTUELLE MIEUX ETRE Centre de Gestion collective – TSA 60147 – 31602 MURET Cedex  *Merci de préciser la référence de votre contrat et l'échéance réglée.*